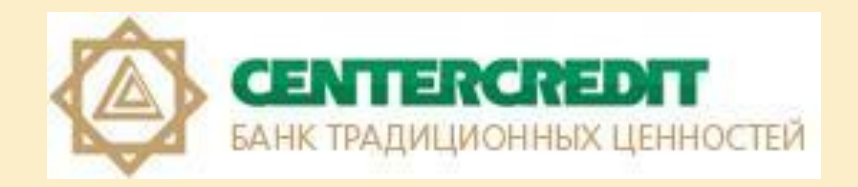

# KASPERSKY FRAUD PREVENTION FOR ENDPOINTS

# СОДЕРЖАНИЕ

 Функциональные возможности KFP for Endpoint 3 в Защищенный браузер 5 **• Условия предоставления ПО 6 EXECUTE: HOTEL STARK SETTER FOR ENR INCREDUCT** FOR KAK YOTAHOBITS TO KEP for Endpoint в Контакты для обращений Вилия Вилия Вилия Вилия Вилия Вилия Вилия Вилия Вилия Вилия Вилия Вилия Вилия Вилия В

#### ФУНКЦИОНАЛЬНЫЕ ВОЗМОЖНОСТИ KFP FOR **ENDPOINT**

Kaspersky Fraud Prevention обеспечивает проактивную защиту от мошенничества в области электронного банкинга, что намного эффективнее, чем просто бороться с последствиями мошеннических атак. Решение надежно защищает электронные транзакции, не жертвуя удобством клиентов.

Kaspersky Fraud Prevention:

- Обеспечивает многоуровневую защиту интернет-банкинга;
- Действует незаметно, не мешая работе пользователей;
- Защищает от большинства известных атак, направленных на системы интернет-банкинга;

#### ФУНКЦИОНАЛЬНЫЕ ВОЗМОЖНОСТИ KFP FOR ENDPOINT

- защищает веб-адрес интернет-банкинга от изменения вредоносными программами;
- проверяет подлинность защищаемой веб-страницы с помощью службы проверки сертификата веб-сайта;
- защищает от атак на DNS-запросы;
- выполняет поиск, лечение и удаление активных и неактивных вредоносных программ;
- проверяет компьютер клиента на наличие уязвимостей в операционной системы, которые могут быть использованы для кражи персональных данных;
- защищает от перехвата персональных данных, которые вы вводите на веб-страницах, с помощью средств защиты ввода с аппаратной клавиатуры.

## ЗАЩИЩЕННЫЙ БРАУЗЕР

Для безопасной работы с веб-сайтами используется Защищенный браузер (Internet Explorer, Mozilla Firefox, Google Chrome) – специальный режим работы браузера, который используется для защиты данных клиента при работе на веб-сайтах банков или платежных систем. Защищенный браузер запускается в изолированной среде, чтобы другие программы не могли внедриться в процесс Защищенного браузера.

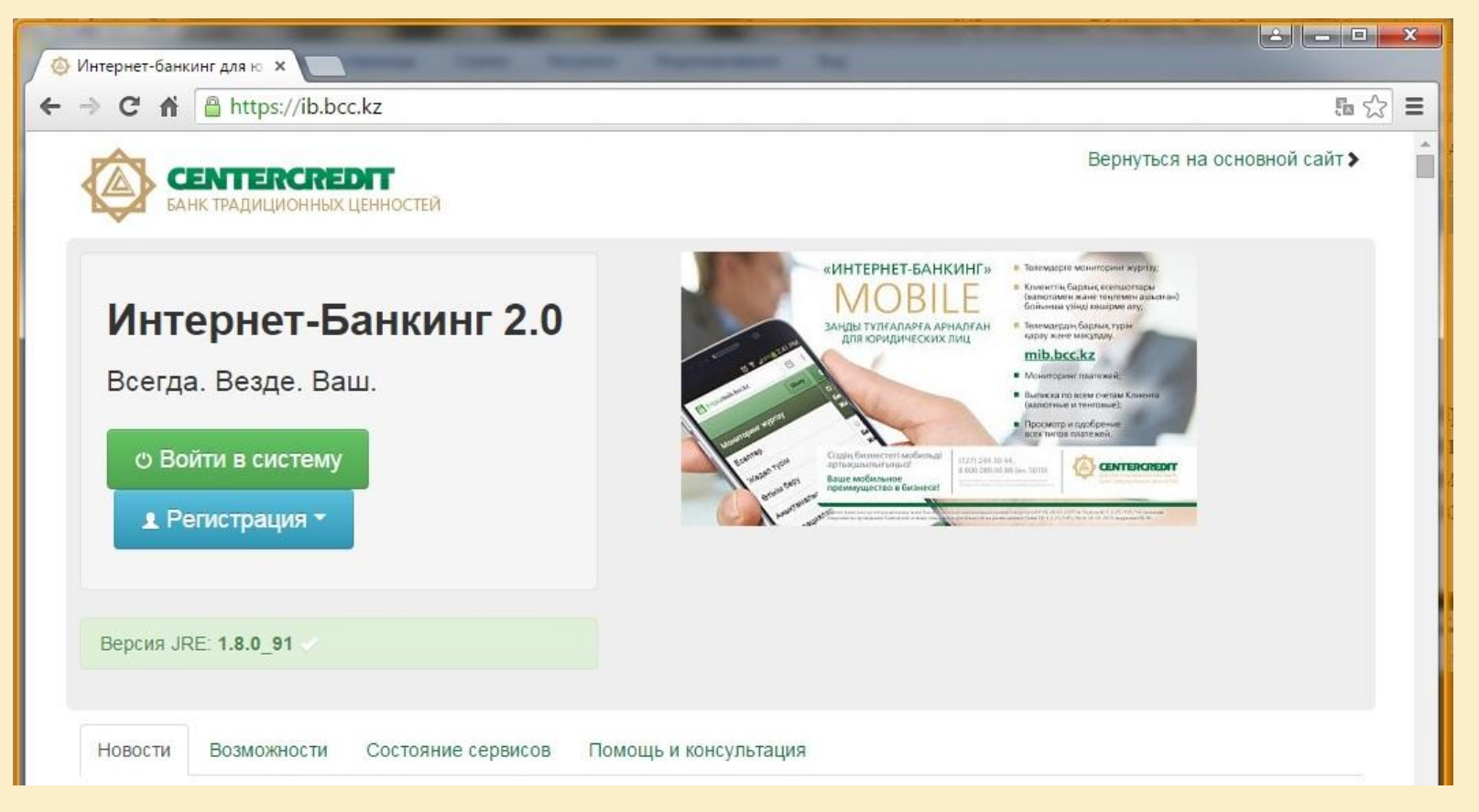

#### УСЛОВИЯ ПРЕДОСТАВЛЕНИЯ ПО

АО «Банк ЦентрКредит» предоставляет всем Клиентам Системы «Интернет-Банкинг» использовать ПО Kaspersky Fraud Prevention совершенно бесплатно!

#### КАК УСТАНОВИТЬ ПО KASPERSKY FRAUD PREVENTION ?

Для установки ПО необходимо:

- Зайти на сайт ib.bcc.kz и нажать на кнопку «Войти в систему»;
- Отображается сообщение с предложением об использовании ПО KFP и кратким

описанием ПО;

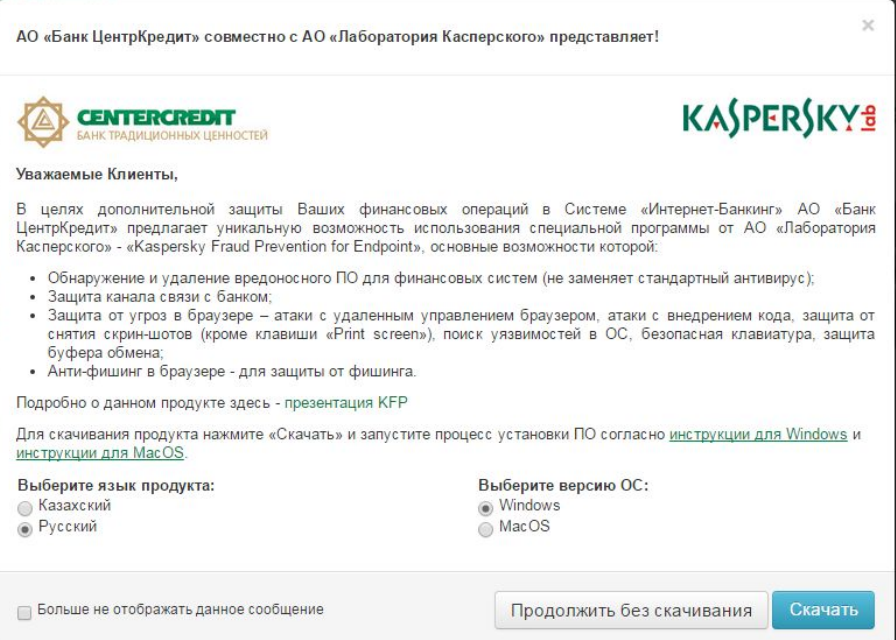

- Выбрать язык продукта и версию ОС, нажать на скачать;
- После скачивания установить Kaspersky Fraud Prevention согласно:
	- **<u>«Инструкции по установке для ОС Windows»;</u>**
	- <u>«Инструкции по установке для Mac OS»</u>

### КОНТАКТЫ ДЛЯ ОБРАЩЕНИЙ

- **В случае возникновения технических проблем, ошибок, вопросов по работе с ПО Kaspersky Fraud Prevention Вы можете обратиться в Банк по следующим каналам:**
- Поддержка пользователей Интернет-продуктов:

E-mail: ib@bcc.kz

8-8000-8000-88 (внут. 5010), для г. Алматы 244-30-44 (внут. 5010)

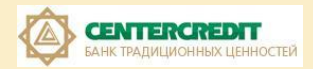

## СПАСИБО ЗА ВНИМАНИЕ!